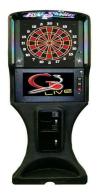

# How to enter your pool stats You can only enter them into the

# G3-- BullShooter dartboards you see pictured here

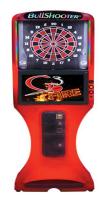

# **PAPERLESS**

 Select League Mode while in the Main Menu.

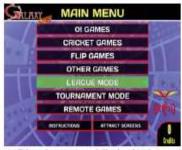

Select Play League while in the League Menu.

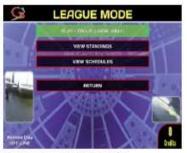

3. Select the league you are in.

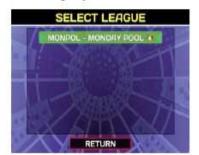

 The Home Team Captain selects his/her team.

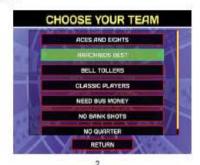

#### POOL

Verify that the players on the home team roster are in attendance.

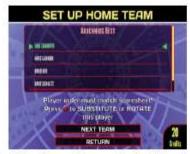

Note: If the Home Team roster is OK, select Choose Visiting Team.

If there is a substitute, go to A.

To rearrange the shooting order, go to B.

A. If a Sub is needed, use the arrows to select the player to be subbed for. If a regular sub is available, select his/her name from the list. Otherwise, select New Sub and enter the players name.

The sub will replace the regular player in the roster.

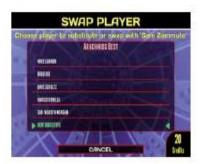

B. When swapping players, highlight and select the player to move. Next highlight and select the player to be swapped.

# LEAGUES

6. Choose Visiting team. Repeat step 5.

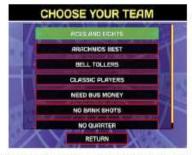

Select Start Match. The home team will be the first one displayed.

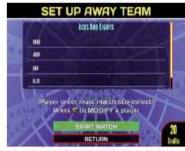

 Select each player in turn and then use the arrow and enter keys to adjust in each players stats and handicap.

Example: If Sam sunk 2 balls on the first round, tap the 2 segment. If he then got a 10 on the second round, tap 10.

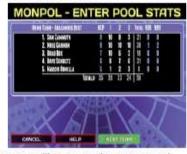

The cursor will move to the next round.

Use segment 11 for Eightball Run Out (ERO). Use segment 12 for Eight On Break (EOB). Use the Bull for Zero points (0). Once all player stats on the Home Team are entered, select Next Team.

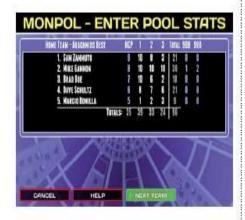

10. Repeat step 8 for the visiting team.

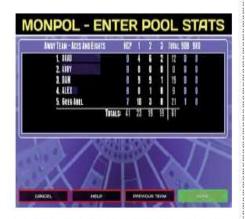

 Once all player stats on the Visiting Team are entered, select Done. Both team captains should review the stats after they are entered.

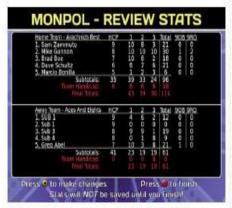

If the stats are good, press the Red Button.

If the stats need to be adjusted, press the Yellow up button.

The stats will then be retrieved by the league coordinator the next morning.

# **FORFEITS**

If a match is a "forfeit", select the team that is being awarded the forfeit as both Home Team and Visiting Team. When asked if this is a forfeit, choose YES.

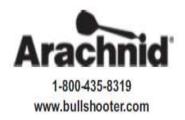

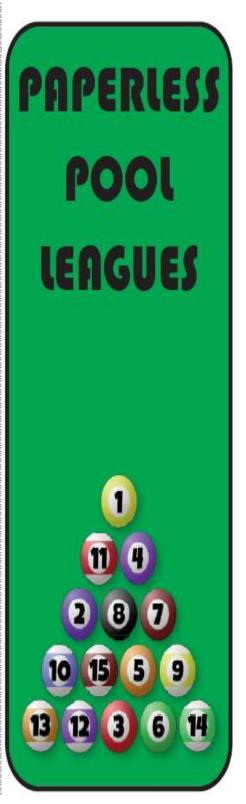

DON'T FORGET TO PUSH THE RED BUTTON WHEN DONE OR ALL STATS WILL BE LOST!